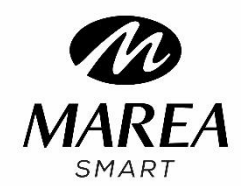

# **B59005**

Manual de utilizador

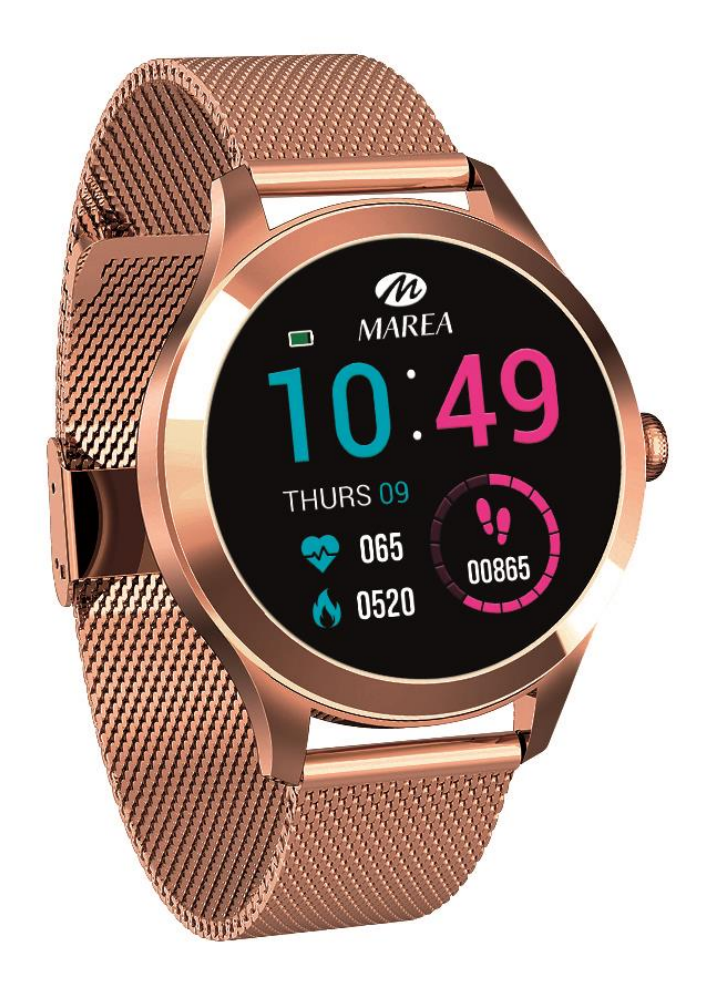

Por favor leia este manual antes de usar o smart watch para compreender o funcionamento do dispositivo.

# **ADVERTENCIAS:**

- A empresa tem o direito de modificar o conteúdo deste manual sem notificação prévia. Algumas funções podem variar em certas versões do software.
- Carregue o smart watch com o carregador proporcionado durante no mínimo 2 horas antes de o usar para primeira vez. Utilize apenas o carregador que está incluído com o produto. Assegure-se que o carregador e o smart watch estejam corretamente ligados durante o carregamento. Não carregue o smart watch se este tiver água (ou suor) para evitar curtos-circuitos e estragar o produto.
- Evite dar golpes ao smartwatch, pode partir o vidro.
- O grau de impermeabilidade é IP68, por isso, o smart watch pode-se usar na vida diária. O smart watch não se pode usar para mergulho nem pode estar debaixo de água muito tempo. O smart watch não se pode usar em duches / banhos com água quente, já que o vapor de água o pode estragar.

# **Descrição do producto**

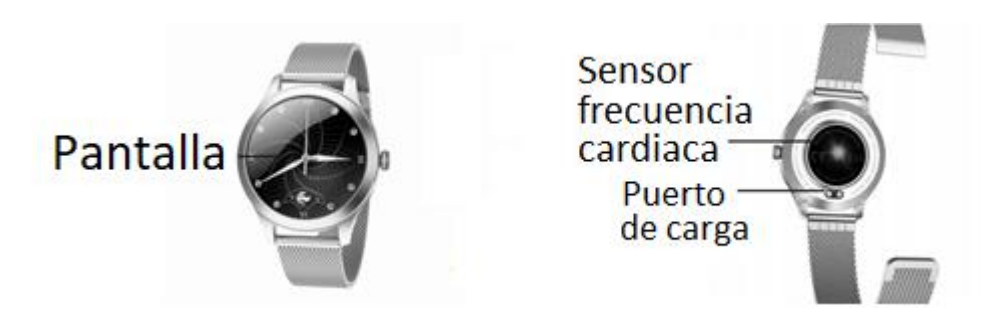

#### **Requisitos do sistema:**

Android: Android 5.1 ou superior iPhone: iOS 9.0 ou superior

#### **Ligar/ desligar**

Mantenha pressionado o botão lateral durante 3 segundos para ligar o smart watch; pressione brevemente o botão lateral para ativar o relógio quando estiver no modo inativo

Mantenha pressionado o botão lateral durante 3 segundos para desligar o smart watch.

# **Ajuste da bracelete (para braceletes metálicas)**

1. Diagrama de fecho (Figura 1).

2. Primeiro use a chave para levantar o carro do fecho e assim poder mover o fecho para a posição desejada(Figura 2).

3. O carro do fecho deve estar alinhado com uma das ranhuras no lado oposto da bracelete (Figura 3).

4. Prenda a fivela na barra fina do carro, depois empurre a fivela para baixo. (Figura 4).

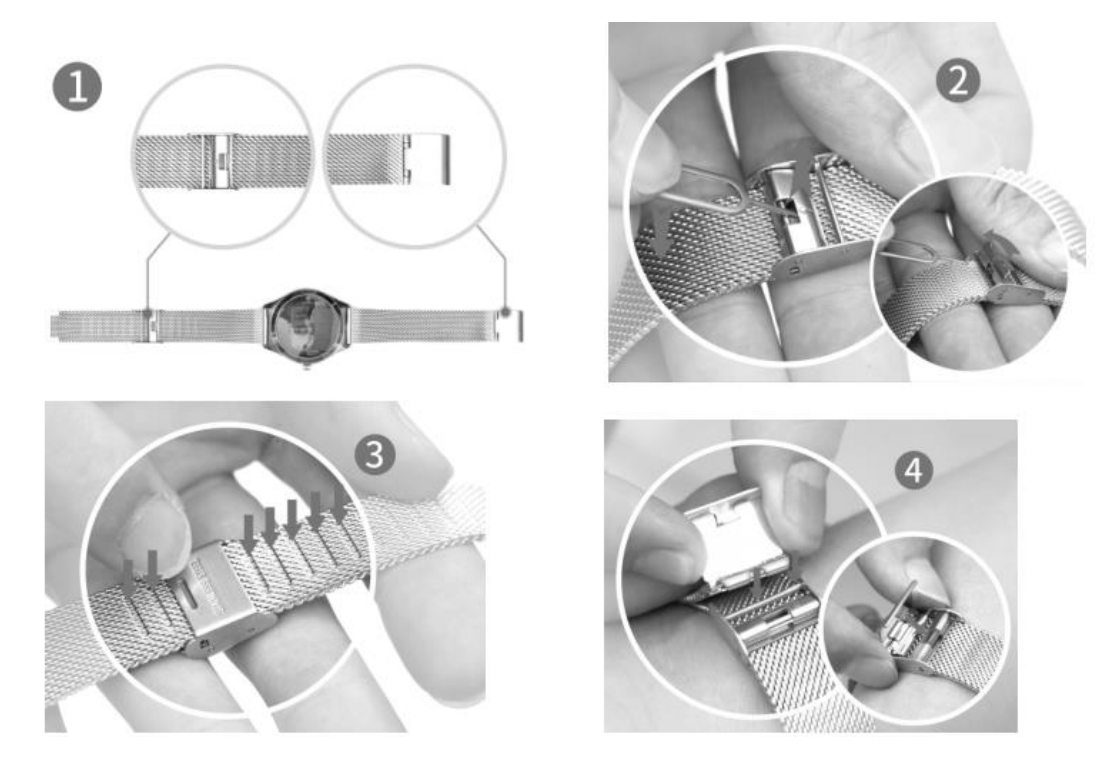

# **Download e instalação da aplicação**

1. Entre no nosso site www.mareasmart.com e procure o seu modelo de smart watch. A referência encontra-se na parte traseira do smart watch (começa por "B" mais cinco digitos).

2. Descarregue e instale no seu telemóvel a aplicação oficial correspondente ao seu modelo de smart watch.

- 3. Entre na aplicação e permita tudo o que esta solicitar.
- 4. Ative o Bluetooth no seu telemóvel.
- 5. Comprove que o smart watch não se conectou diretamente por Bluetooth ao seu telemóvel. Caso tenha acontecido, desconecte-o.
- 6. Conecte o Marea Smart através da aplicação.

#### **Notas sobre a conexão:**

- No telemóvel, apenas se deve conectar uma aplicação ao smart watch para garantir que a ligação é estável. Se forem usadas várias aplicações, podem afetar a ligação entre o smart watch e o telemóvel. Nota: alguns telemóveis Android indicam que não podem instalar a aplicação. Vá a "definições" do telemóvel e autorize a "fonte desconhecida".
- Quando o telemóvel solicitar permissões, clique em "Permitir". Caso contrário, é possível que não receba notificações, não scanee códigos QR, não abra a câmara ou não acede a outras funções. Estas permissões não afetam o fluxo do telemóvel.
- Alguns telemóveis Android podem fechar automaticamente a aplicação, quando faz a limpeza das aplicações abertas. Assegure-se de que a aplicação tem permissão para continuar a executar em segundo plano: Abra as definições do telemóvel - Administração de aplicações - Aplicação correspondente - Administração de direitos - Administração de segundo plano - selecione a execução em segundo plano (O método de configuração pode ser diferente devido às diferentes versões e modelos de telemóveis.
- Para telemóveis iPhone: se o telemóvel está em estado de espera ou hibernação durante muito tempo (por exemplo, durante 2 ou mais horas o telemóvel não foi usado e está com o ecrã desligado), a aplicação será fechada pelo sistema iOS, pelo que a aplicação e o relógio serão desconectados e as funções da aplicação não estarão disponíveis. Volte a ativar o telemóvel e irá se conectar automaticamente.

# **Funções no Smart watch**

Desde o ecrã inicial no smart watch:

- Deslize para cima para entrar no menu principal.
- Deslize para baixo para ver a barra de estado (inclui: definições, modo não incomodar, brilho, data, bateria e estado de conexão).
- Deslize para a direita para entrar na interface de mensagens.
- Deslize para a esquerda para entrar no menu de acesso direto (inclui: podometro, frequência cardíaca, sono e menstruação). Só depois de realizar a configuração na aplicação, o ícone de menstruação aparecerá no smart watch.

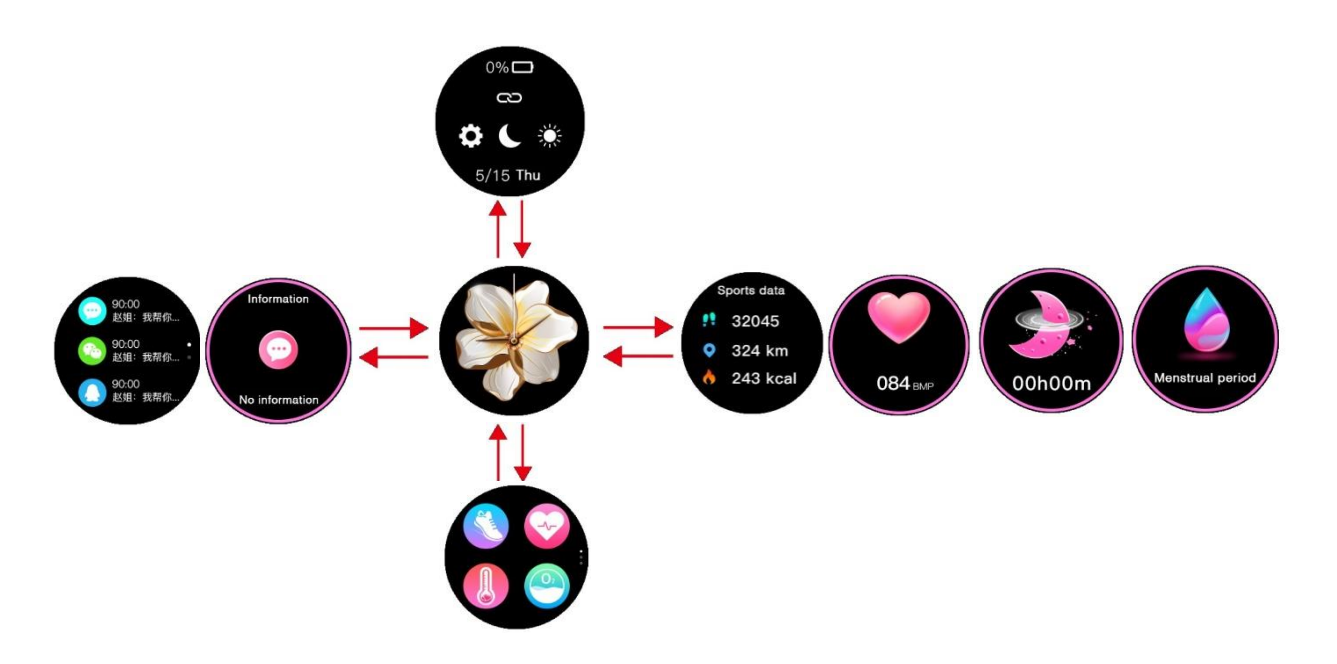

#### **Selecionar ecrã inicial**

Mantenha pressionado o ecrã inicial para entrar na interface de seleção, delize para a direita /esquerda para ver todas as opções disponíveis. Clique no ecrã desejado para o estabelecer como principal.

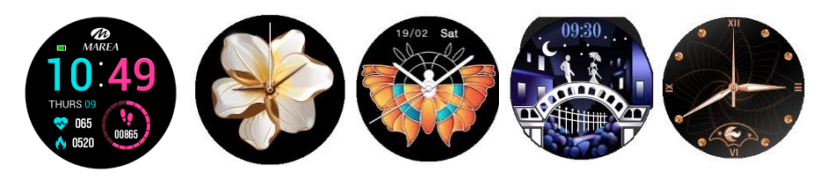

#### **Desde o ecrã inicial, deslize para cima**

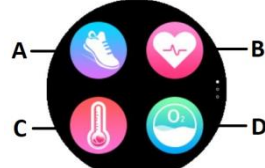

Clique no ícone corresponde para aceder às seguintes funções:

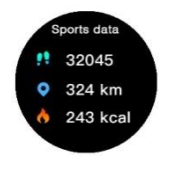

**A. Passos, distância e calorias:** Mostra os passos , a distância percorrida e as calorias consumidas. Pode consultar os dados históricos na aplicação.

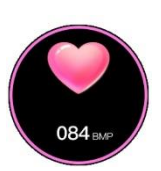

**B. Frequência cardíaca:** Ao entrar en funcionamento, a medição de frequência cardíaca começa automaticamente. Espere aproximadamente 1 minuto até que finalize a medição. Os dados serão mostrados com mais detalhe na aplicação.

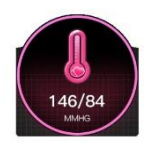

**C. Pressão sanguínea:** Ao entrar en funcionamento, a medição da pressão sanguínea começa automaticamente. Espere aproximadamente 1 minuto até que finalize a medição. Os dados serão mostrados com mais detalhe na aplicação.

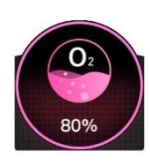

**D. Oxigénio no sangue:** Ao entrar en funcionamento, a medição do oxigénio no sangue começa automaticamente. Espere aproximadamente 1 minuto até que finalize a medição. Os dados serão mostrados com mais detalhe na aplicação.

#### **Notas sobre as funções de saúde:**

- A monitorização da frequência cardíaca, pressão arteial e oxigénio no sangue requere que o relógio e o braço estejam em contacto, e o relógio não deve estar demasiado apertado nem demasiado solto. A prova pode ser inconclusiva se estiver demasiado apertado porque afetará o fluxo de sangue, e se estiver demasiado solto porque afetará a monitorização do sensor de frequência cardíaca.
- Os resultados das medições do smart watch são apenas para referência e não podem substituir nenhuma prova médica. Por favor, sigas as indicações do seu médico e não confie apenas nestes resultados para uma avaliação.

#### **Desde o ecrã inicial, deslize para cima duas vezes:**

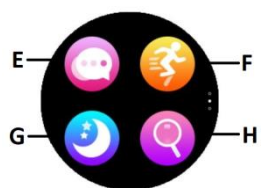

Clique no ícone correspondente para aceder às seguintes funções:

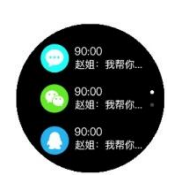

**E. Mensagens:** Mostra as 3 últimas mensagens. O telemóvel e o relógio têm que estar conectados e dentro da área de alcance do Bluetooth. As notificações não se podem apagar, a última notificação recebida substituirá a mais antiga. Na aplicação pode selecionar o tipo de notificações que quer receber no smart watch.

**F. Desportos:** No menu de desportos, delize para a esquerda/direita para ver os desportos disponíveis (caminhar, caminhar no interior, correr, correr no interior, ciclismo e montanhismo).

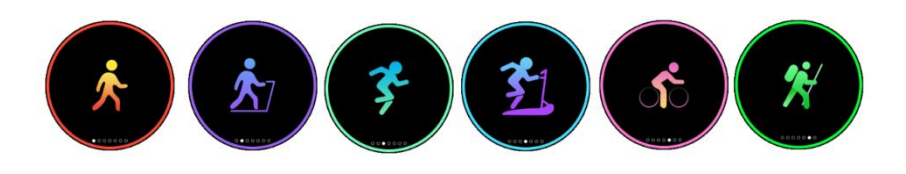

Clique no desporto escolhido e o registo do exercício começa. Para terminar o registo, delize para a direita ou pressione o botão lateral do relógio. Clique em "x" para continuar ou em "√" para parar e guardar os dados. Os dados apenas serão guardados se chegar a um mínimo de movimento e a um mínimo de 5 minutos de duração (apenas aparecerá uma mensagem a avisar que os dados são insuficientes para guardar). **Example 2018** and the set of the guardar).

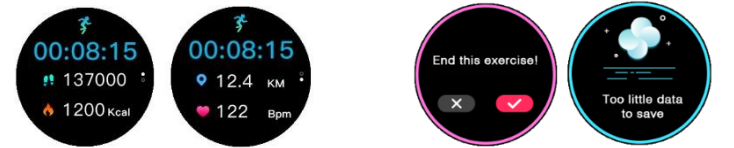

Podem consultar-se todos os dados históricos na aplicação.

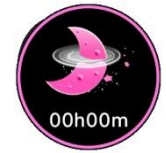

**G. Sono:** Se teve o relógio no pulso durante a noite anterior, clique no ícone de "Sono" para ver as horas e os minutos de sono total da noite anterior. Pode consultar os dados históricos na aplicação.

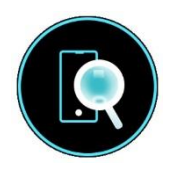

**H. Encontrar telemóvel:** Clique no ícone de encontrar telemóvel para entrar na sua interface, clique outra vez sobre o ícone para que o telemóvel conectado toque e o possa encontrar. O telemóvel e o relógio têm que estar conectados e dentro da área de alcance do

Bluetooth.

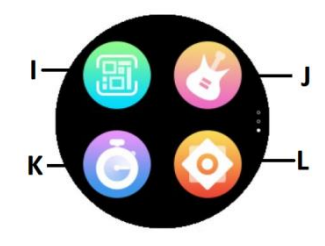

#### **Desde o ecrã inicial, deslize para cima três vezes:**

Clique no ícone correspondente para aceder às seguintes funções:

**I. Código QR:** Scanee o código QR com o seu telemóvel para descarregar a aplicação através da loja de aplicações ou navegador.

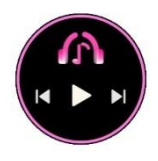

**J. Controlo remoto de música:** Mostra botão de reproduzir/pausar (Play) e de saltar para a música anterior ou seguinte, para controlar à distância a música que se reproduz no telemóvel conectado.

**K. Cronómetro:** Clique no início (Play) para começar a contagem. Clique no ícone inferior esquerdo para guardar o tempo parcial ou no ícone de pausa para pausar. Quando o tempo estiver pausado, clique no tempo parcial para visualizar todos os tempos parciais ou no ícone de reestabelecer para reiniciar a contagem. O smart

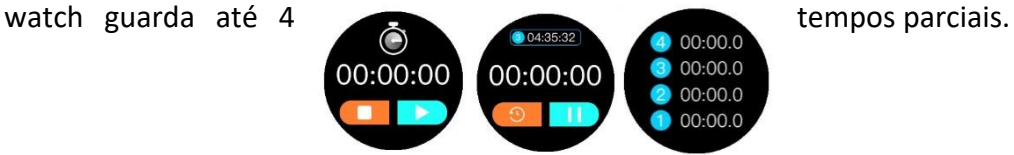

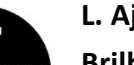

#### **L. Ajustes:**

**Brilho do ecrã**: Clique em "+" para aumentar e clique em "-" para diminuir. Quanto mais brilho, mais bateria gasta.

**Código QR para descarregar a aplicação**: Scanee o código QR com o seu telemóvel para descarregar a aplicação através da loja de aplicações ou navegador.

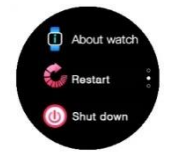

**Acerca do smart watch**: Mostra o nome de Bluetooth, a direção Mac e o número de versão.

**Reiniciar**: Restabelece o smart watch aos valores de fábrica (clique em "√" para confirmar ou em "×" para sair). Esta função apaga os dados guardados no smart watch.

**Desligar**: Desliga o smart watch (clique em "√" para confirmar ou em "×" para sair).

#### **Voltar ao ecrã inicial**

Desde qualquer função, delize para a direita para voltar ao menu anterior ou pressione brevemente o botão lateral para voltar diretamente ao ecrã inicial.

# **Funções na aplicação** (apenas podem ser usadas se o smart watch

#### estiver conectado)

**Menstruação:** Os utilizadores registados com gênero feminino na aplicação podem configurar a função do ciclo menstrual. Só depois de realizar a configuração na aplicação, o ícone de menstruação aparecerá no smart watch.

**Notificações:** Ative as notificações de cada uma das aplicações das que deseja receber notificações no relógio. Quando o telemóvel recebe chamdas ou novas notificações das aplicações ativadas, estas são recebidas no smart watch. As últimas 3 mensagens/notificações não lidas podem-se ver na interface das mensagens do smart watch.

**Lembretes:** Configuram-se na aplicação e, quando chegar a hora selecionada, o relógio vibra e mostra o ícone correspondente. Inclui lembrete sedentário, lembrete de beber água e despertador (até 5).

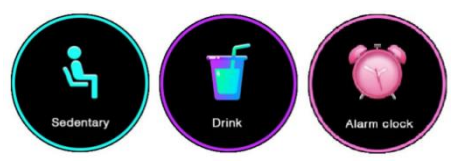

**Modo não incomodar:** Se ativa esta função, o smart watch não recebe notificações o ecrã não liga ao levantar o pulso entre as 22:00 e as 08:00.

**Levantar o pulso para ligar o ecrã:** Se ativa esta função, o ecrã do smart watch liga ao levantar o pulso quando o smart watch está em modo inativo.

**Monitoramento automático da frequência cardíaca:** Se ativa esta função, quando tem o smart watch no pulso, faz uma medição automática de frequência cardíaca a cada 5 minutos.

**Monitoramento automático de oxigénio no sangue:** Se ativa esta função, quando tem o smart watch no pulso, faz uma medição automática de oxigénio no sangue a cada 5 minutos.

**Controlo remoto de câmara:** Clique em "tirar uma foto". O ícone da câmara aparece no seu smart watch, agite o smart watch e o telemóvel tira uma foto. A foto guarda-se na galeria do telemóvel. Em alguns telemóveis, é possível que primeiro deva abrir a câmara no seu telemóvel para poder usar esta opção. Nota: Quando aperece a permissão de uso da câmara, clique em Permitir.

**Encontrar smart watch:** Clique nesta função e o relógio vibra. O telemóvel e o relógio têm que estar conectados e dentro da área de alcance do Bluetooth.

**Actualização de firmware:** Se há uma nova versão de firmware do smart watch, atualiza-se para a última versão.

**Versão do firmware:** Mostra a versão de firmware atual do smart watch.

**Reiniciar:** Clique para restaurar a configuração de fábrica do smart watch. Esta função apaga todos os dados guardados no smart watch.

**Desconectar:** Clique para desconectar o smart watch do telemóvel emparelhado.